Evaluation of Different Design Options for Presenting Edit Messages in Web Forms

> Bill Mockovak Office of Survey Methods Research Bureau of Labor Statistics

## What is an edit message?

- An automated message presented to a user.
- The message may point out something wrong with an entry or ask the user to check an entry.
- It could be automatic or under the control of the user.

## Why bother with this study?

### Previous usability testing showed that users did not see (missed) edit messages

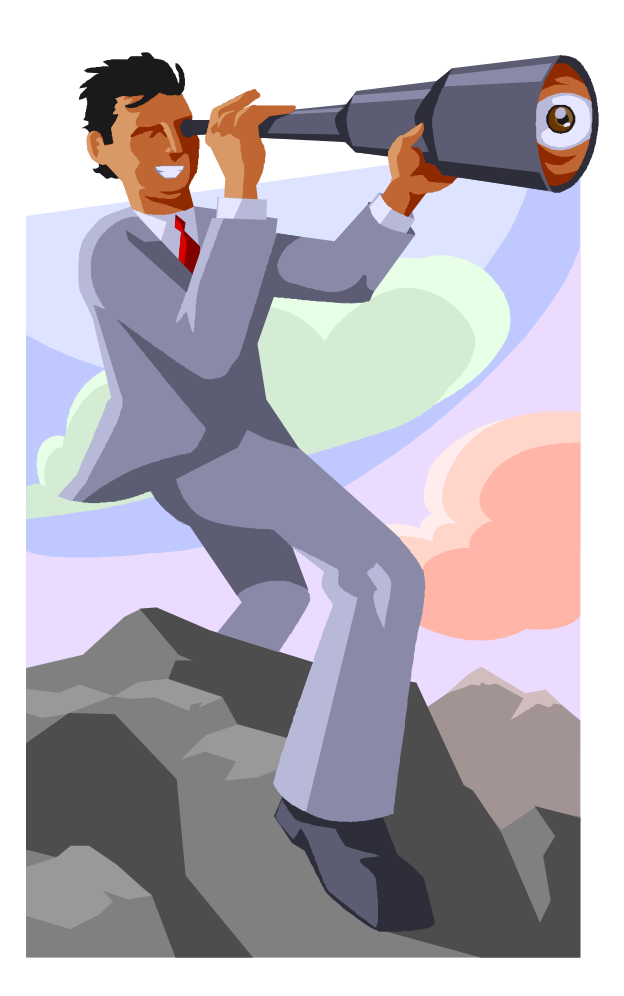

And even when they saw them, some users did not, or were not able to, follow instructions

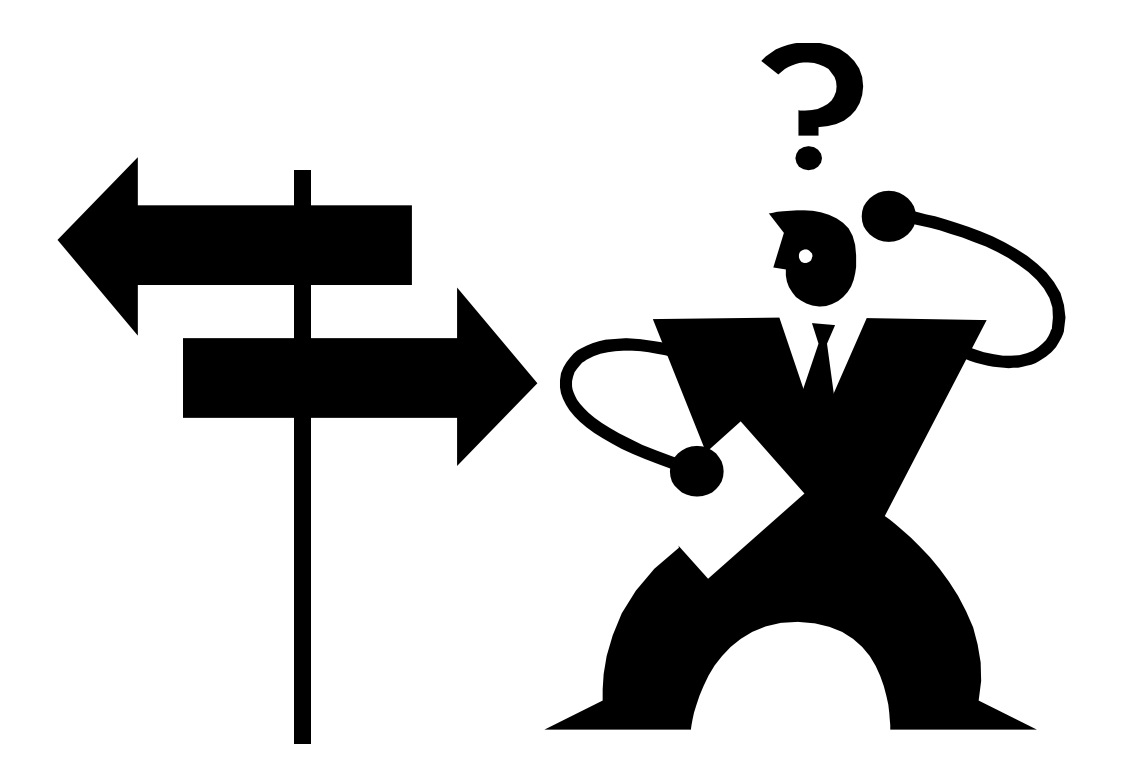

## High-Level Research Questions

- How big a problem is this?
- What factors are important?

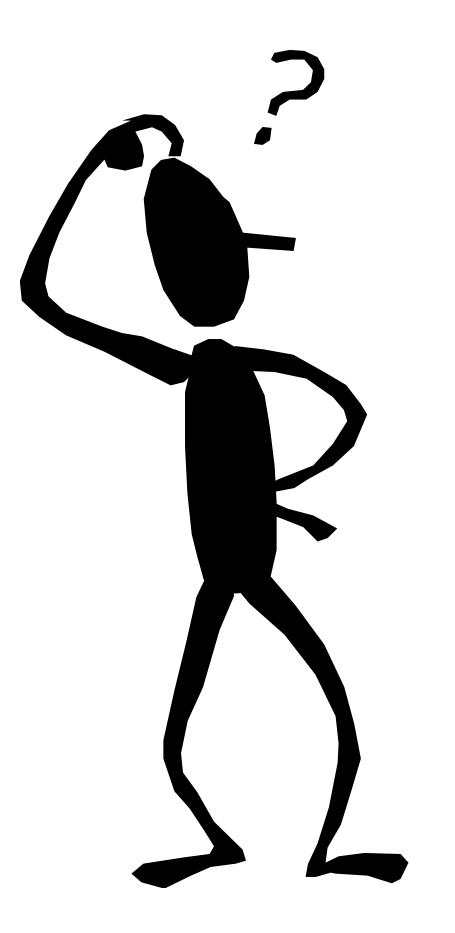

If a problem … what can we do about it?

### Characteristics of a Good Edit Message

- 1. User sees and understands the message.
- 2. The message points out:
	- Where the problem is (which item)
	- What the problem is
	- How to fix it

### Some Context - Examples

- Web page with more "traditional" [error](#page-54-0) indicator
- Scrolling [Web page](#page-52-0) with standard error message

### What are important design factors?

- Hard or soft
- User control (for initiating and closing message)
- Visual characteristics (e.g., font size/type, color, layout, use of graphics)
- In same or different window (pop-up)
- Complexity of message/readability
- Position on screen/page & timing
- "One at a time" vs. "All at once"
- Tone of message
- Scrolling page (context)

# What was varied in this study?

- 1. Timing of message (Under system control)
	- When user clicks *Continue*
	- When user moves to next item in sequence
- 2. Location of message
	- At top of page/screen (under standard header)
	- Under item that triggered message

### Why study these design features?

- Includes approach already used
- Second approach (under item) relatively easy to do
- Third approach, more difficult, would need experimental support

### What was kept constant in this experiment?

- Same visual design (and "wording") of edit message.
- Message in same window & on same page.
- Same items/questions.

### Three Instruments

#### *Instrument 1.*

– Edit messages at top of page/screen, after all items on page completed, & user clicked *Continue* 

### *Instrument 2.*

– Edit messages displayed on page, under the item that triggered the edit, after all items on page completed, & user clicked *Continue.*

## Instruments (continued)

#### *Instrument 3.*

– Edit messages displayed on page, under the item that triggered the edit, as soon as user moves to next item (by clicking mouse or pressing tab key)

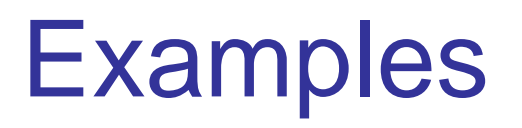

1. Instrument [1](#page-52-0)

2. Instrument [2](#page-59-0)

3. Instrument [3](#page-57-0)

### Test Instrument

- Survey of Occupational Injuries & Illnesses … mirrors paper closely –Uses scrolling pages
- Three separate edits
	- –Total hours worked
	- –Date of injury
	- –Age of worker

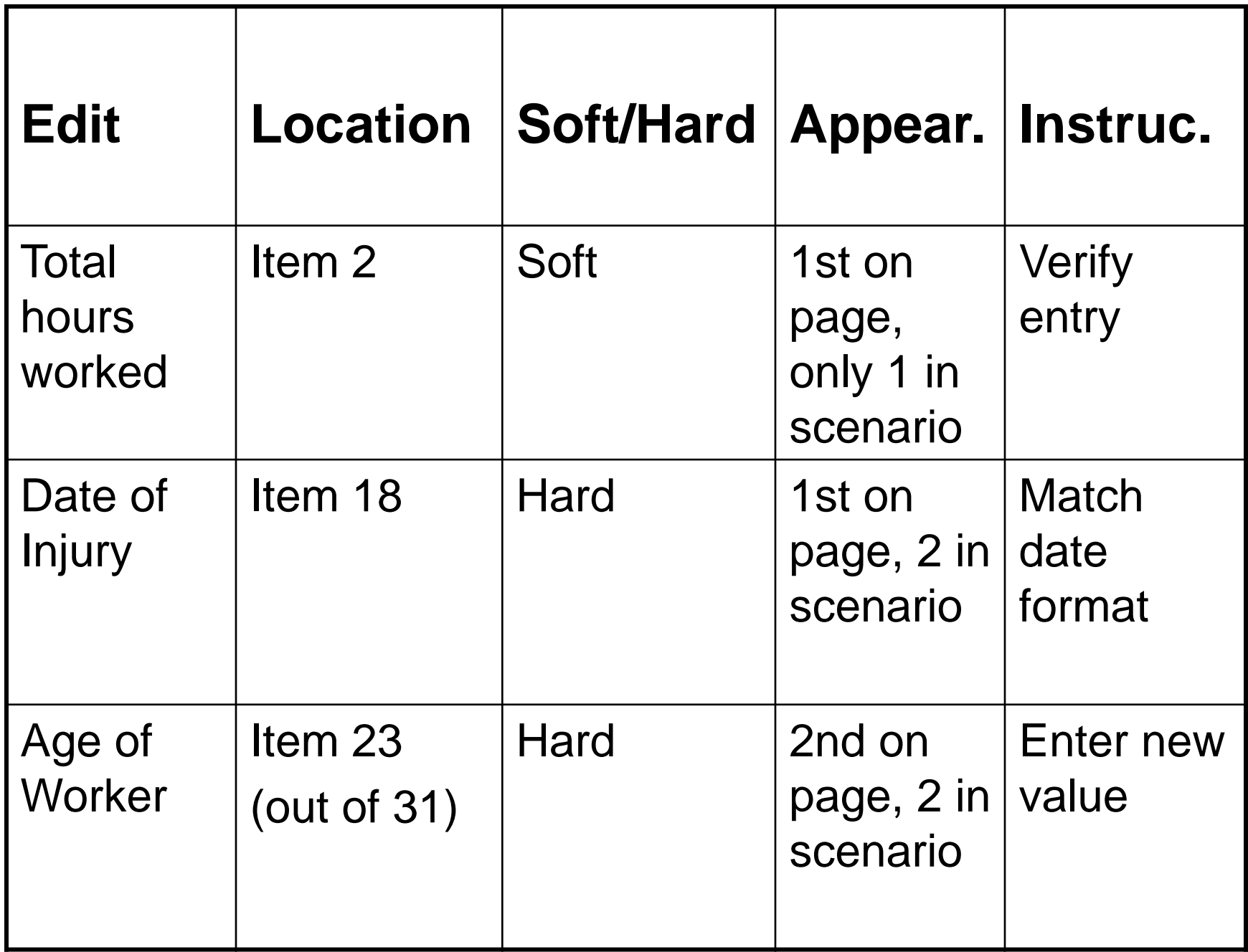

## Experimental Procedure

- Each user completed 3 scenarios
- In a single scenario either one soft or two hard edits appeared:
	- 1. "Total hours worked" soft edit, or
	- 2. "Date of injury" and " Age of worker" hard edits. But, not both 1 & 2.
- Order of instruments and edits was counterbalanced

### Procedure (continued)

- Since same edit could appear twice in one session, used different item values in scenarios
- Basic user task: transfer data from paper form to Web form
- "Talk aloud" procedure
- 42 paid participants, recruited by asking:
	- Experienced with Internet?
	- Comfortable using keyboard & mouse?

### Procedural "Glitches"

• "Total hours worked" edit always triggered

*But …*

- "Date of injury" edit could be avoided
- "Age of worker" edit could be avoided on second appearance in same session

Key Variables

• Did the user notice the edit message on its first appearance?

### *If noticed …*

• Was the proper corrective action taken on the first attempt? Also,

–User preference

–How did the designs vary in terms of completion time?

### "Total Hrs Worked" Did user see the edit?

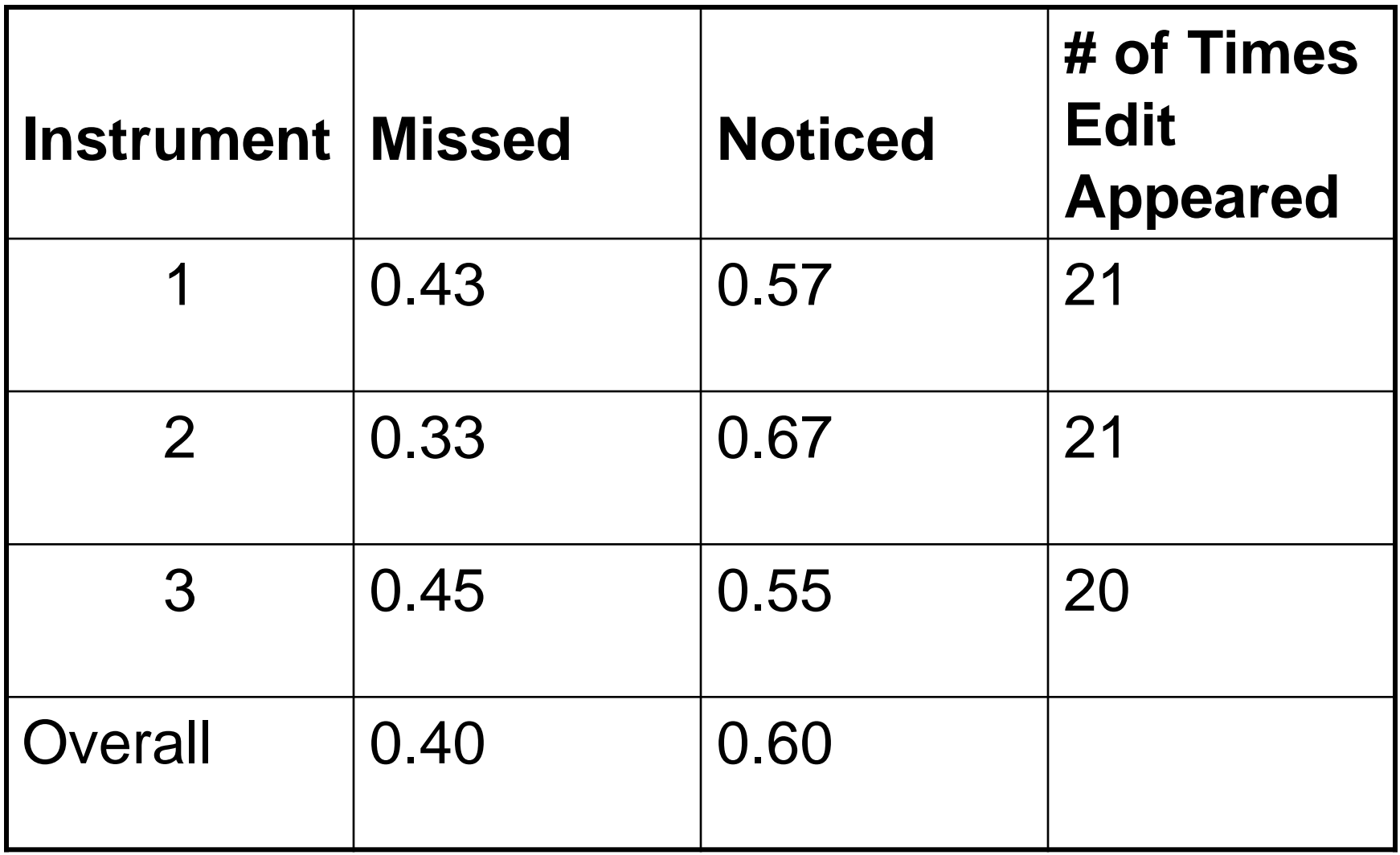

"Total Hrs Worked" Was correct action taken? (based on # of times user saw edit message)

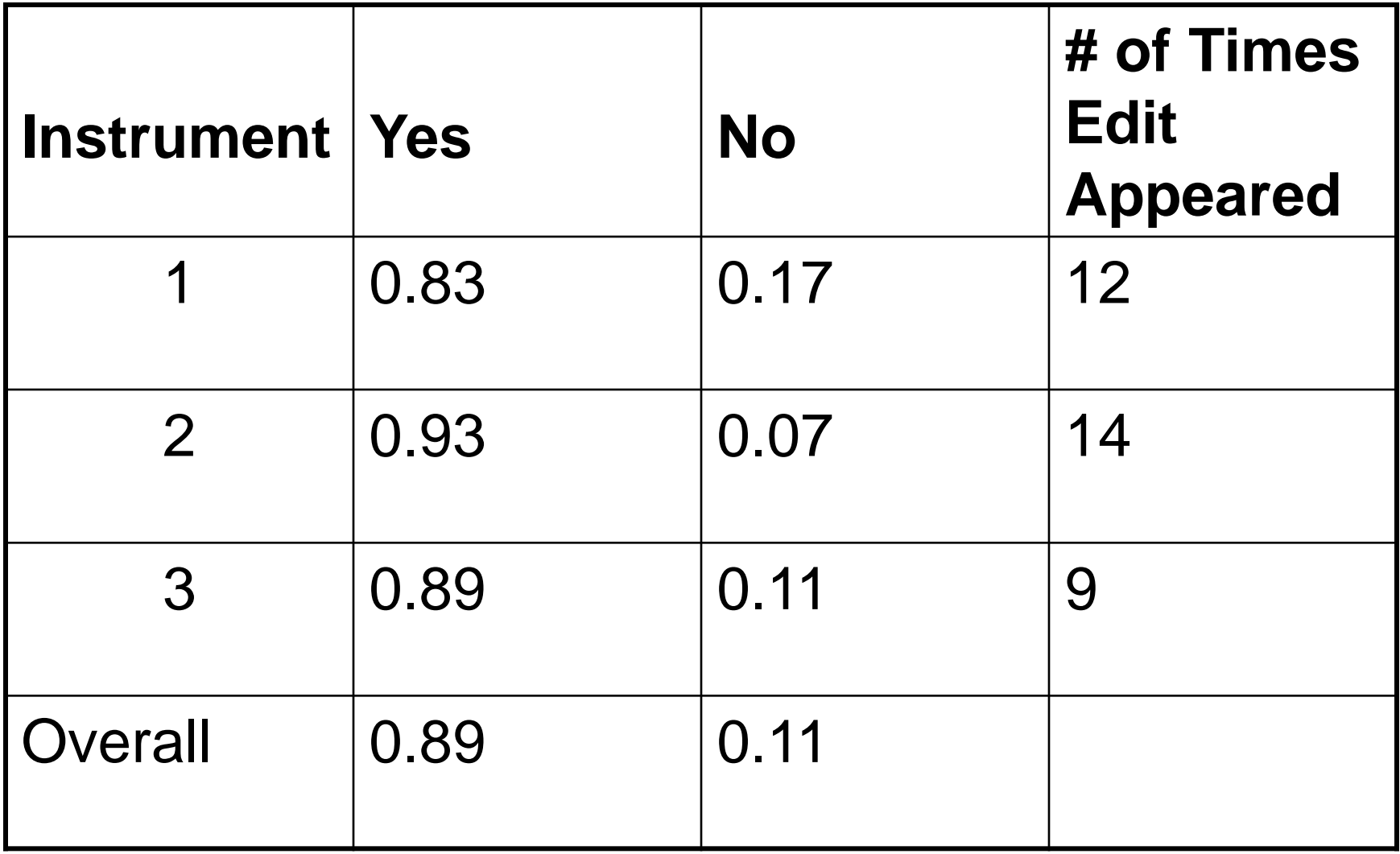

"Total Hrs Worked" Was correct action taken? (based on total # of times edit appeared)

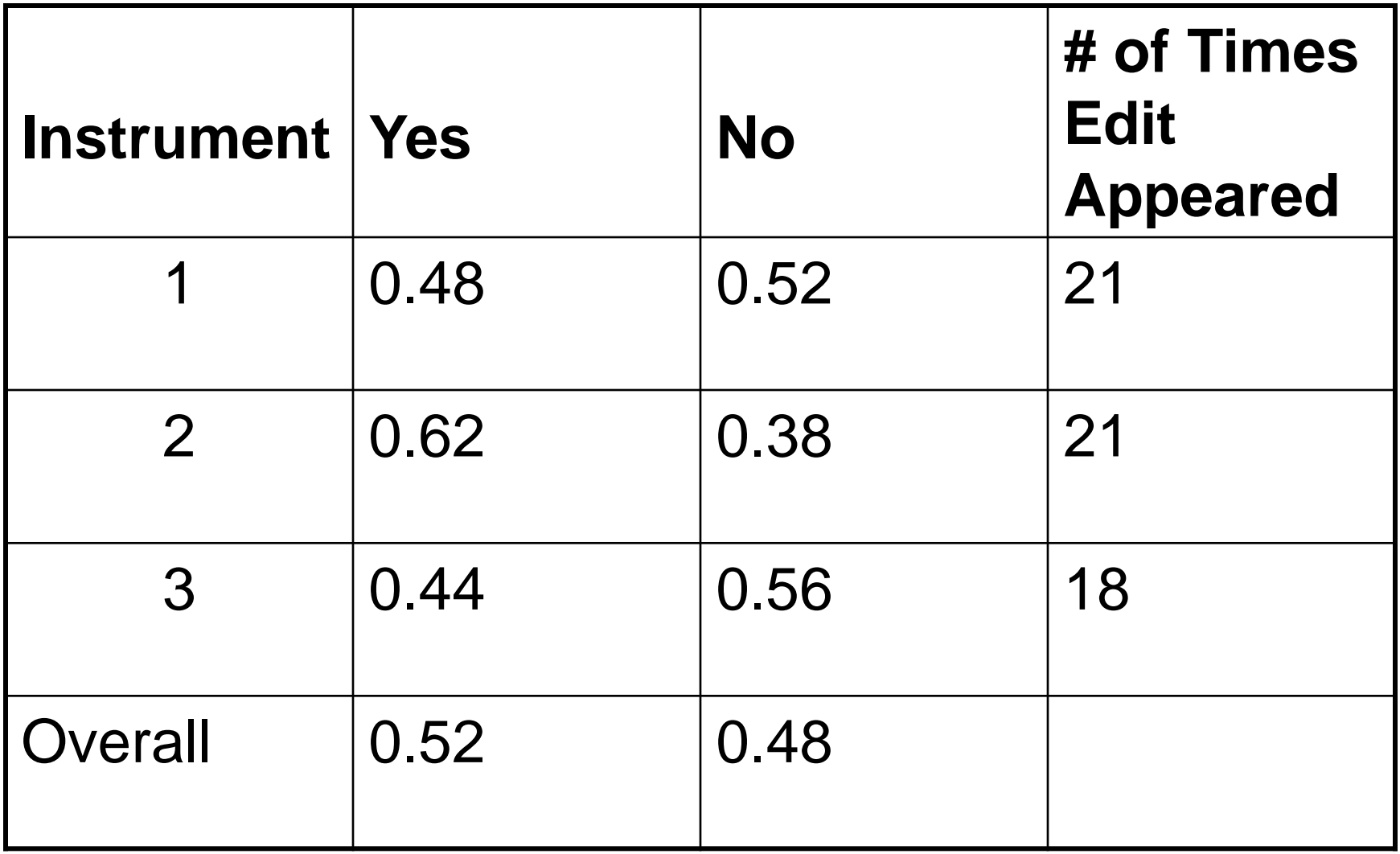

#### "Total Hrs Worked" Time to advance to next page (when user saw message & took correct action)

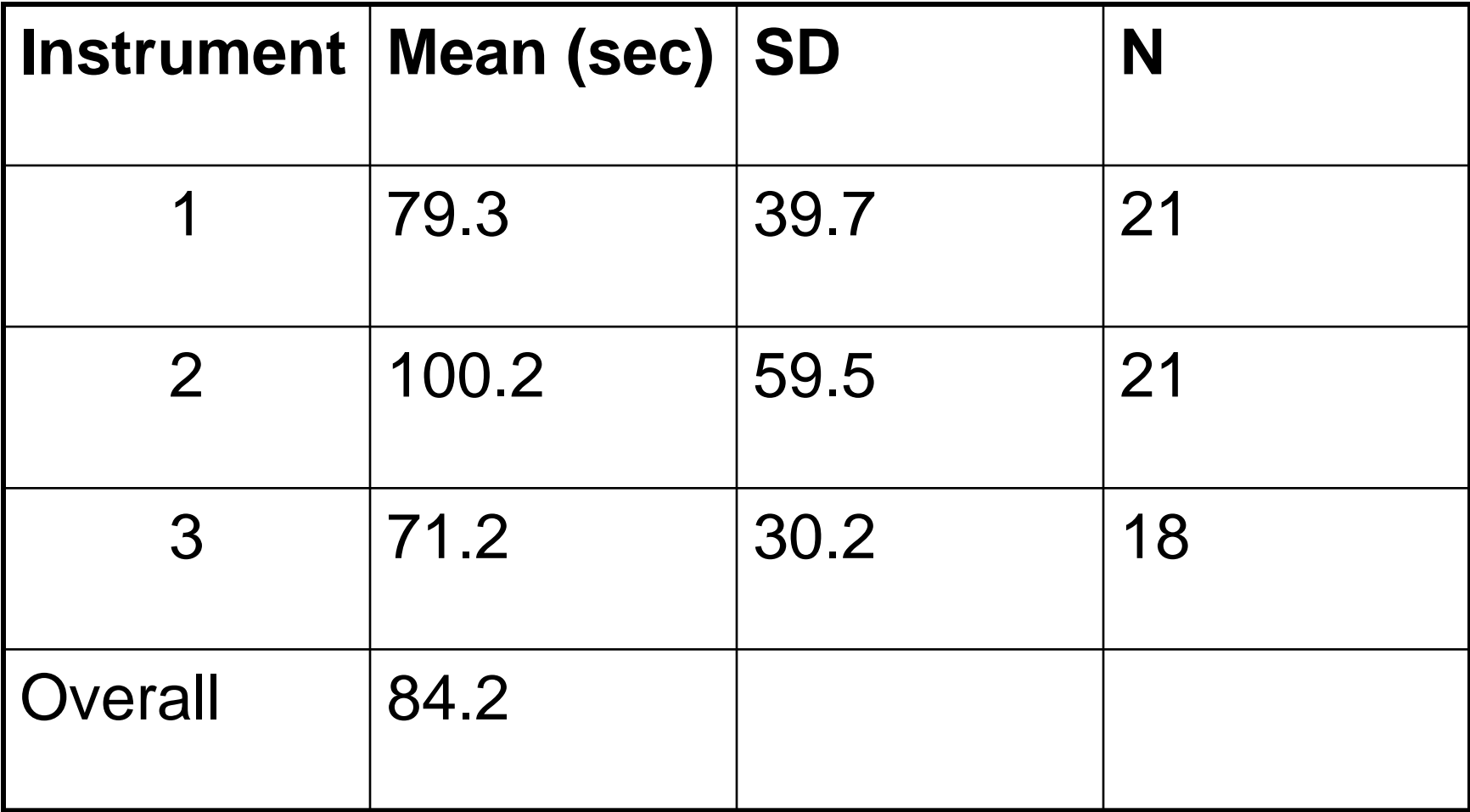

### "Total Hrs Worked" Time to advance to next page (when user missed message)

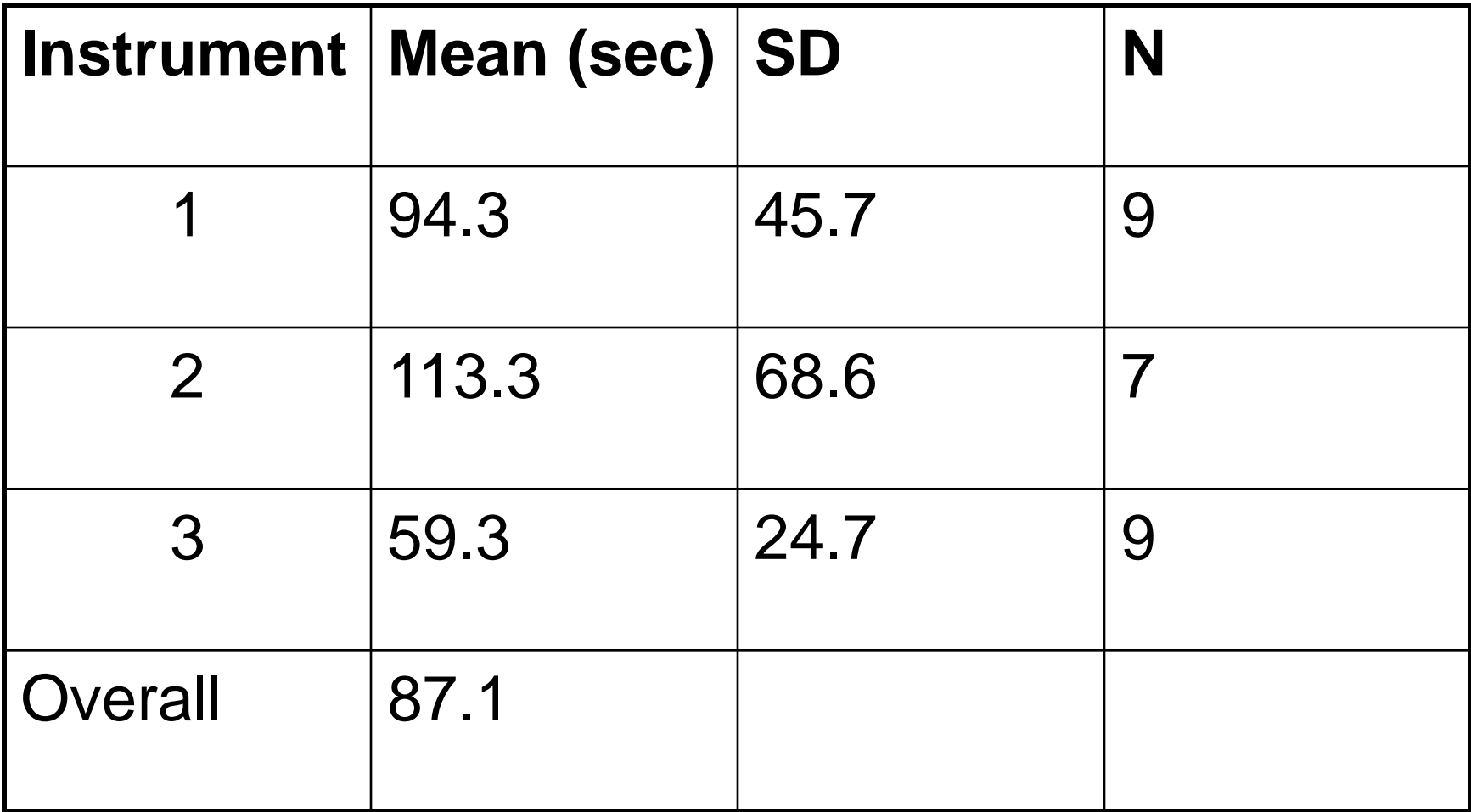

#### Time to Move from Edit 1 to Next Page

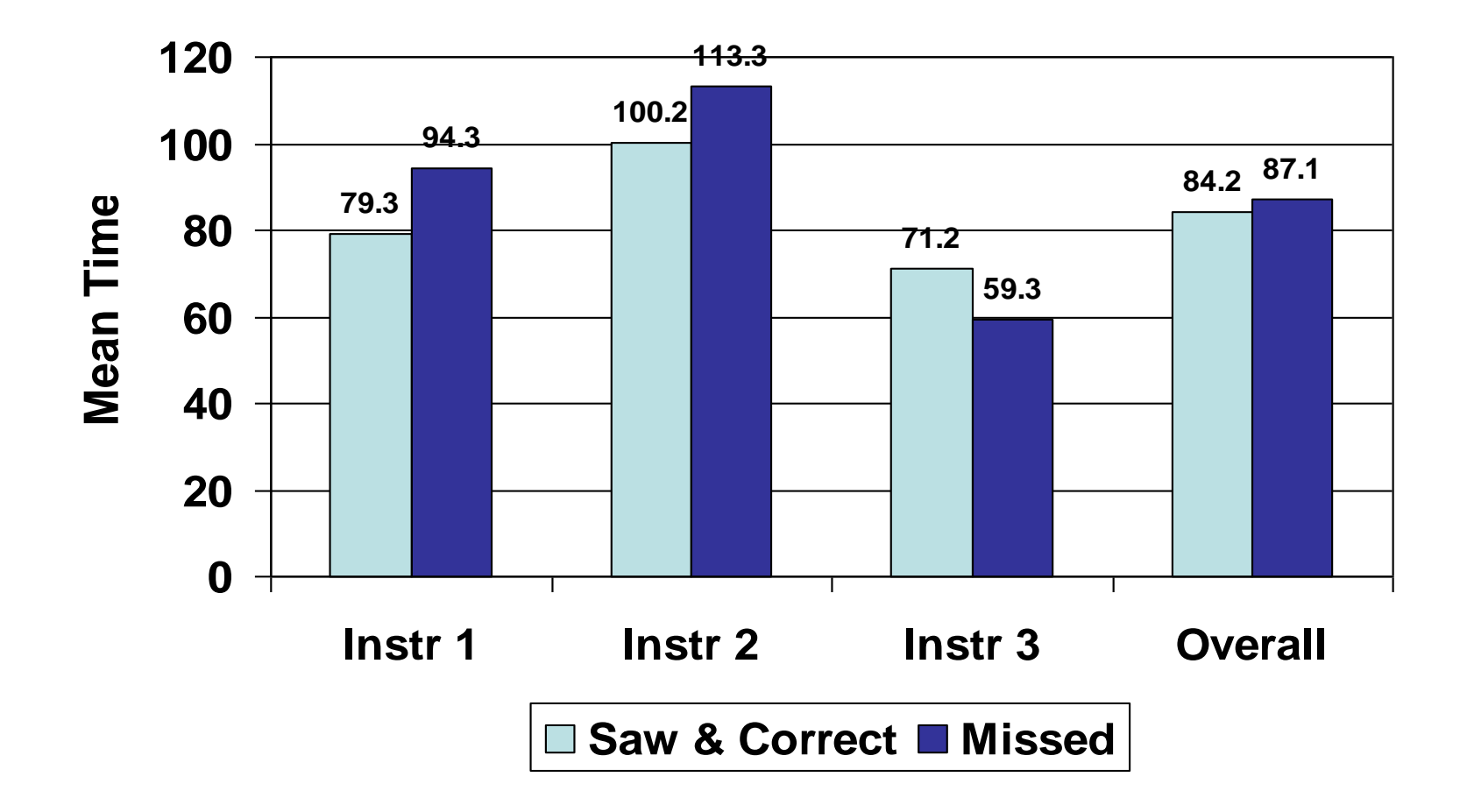

### "Date of Injury" Did user see the edit?

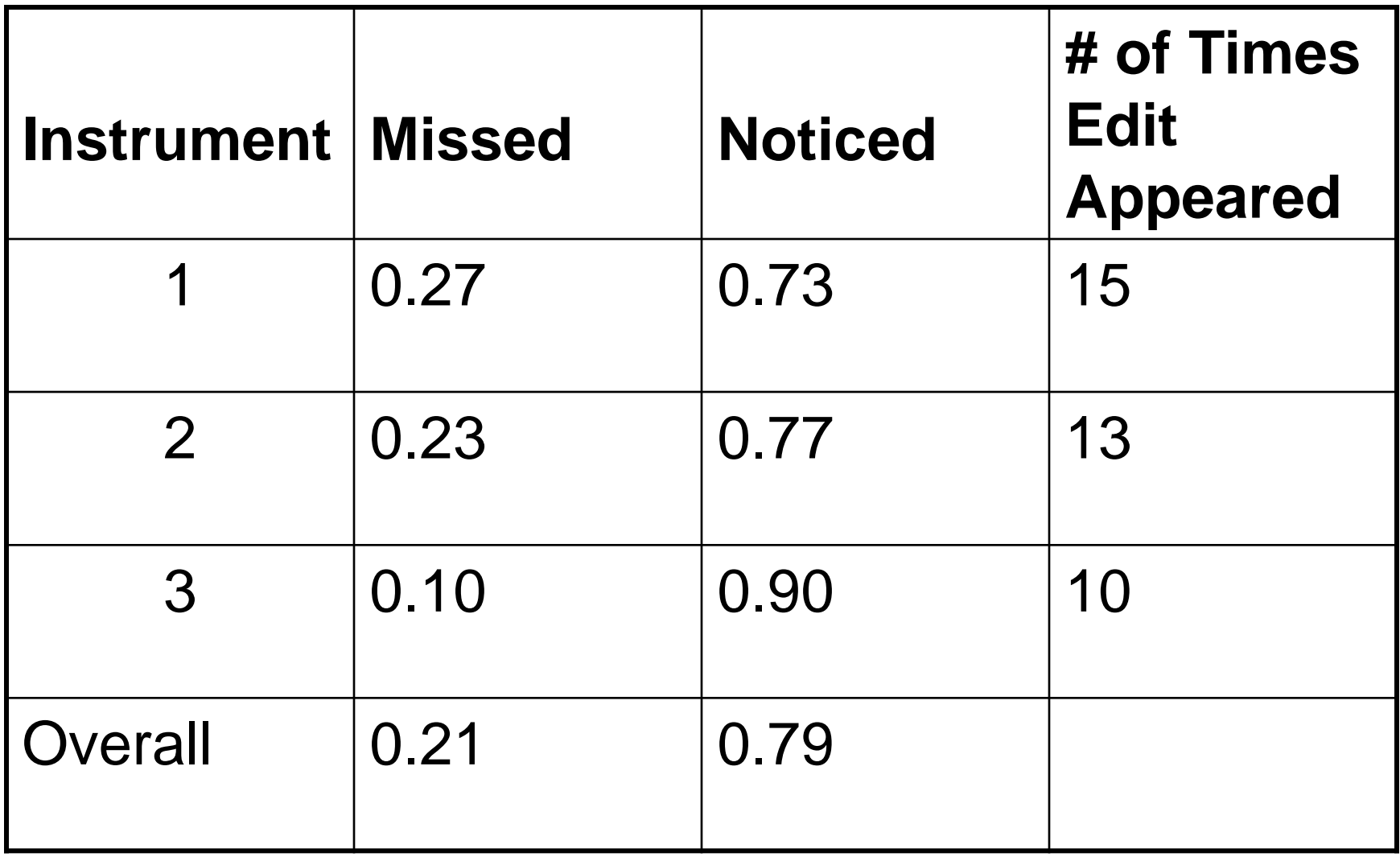

#### "Date of Injury" Was correct action taken? (based on # of times user saw edit message)

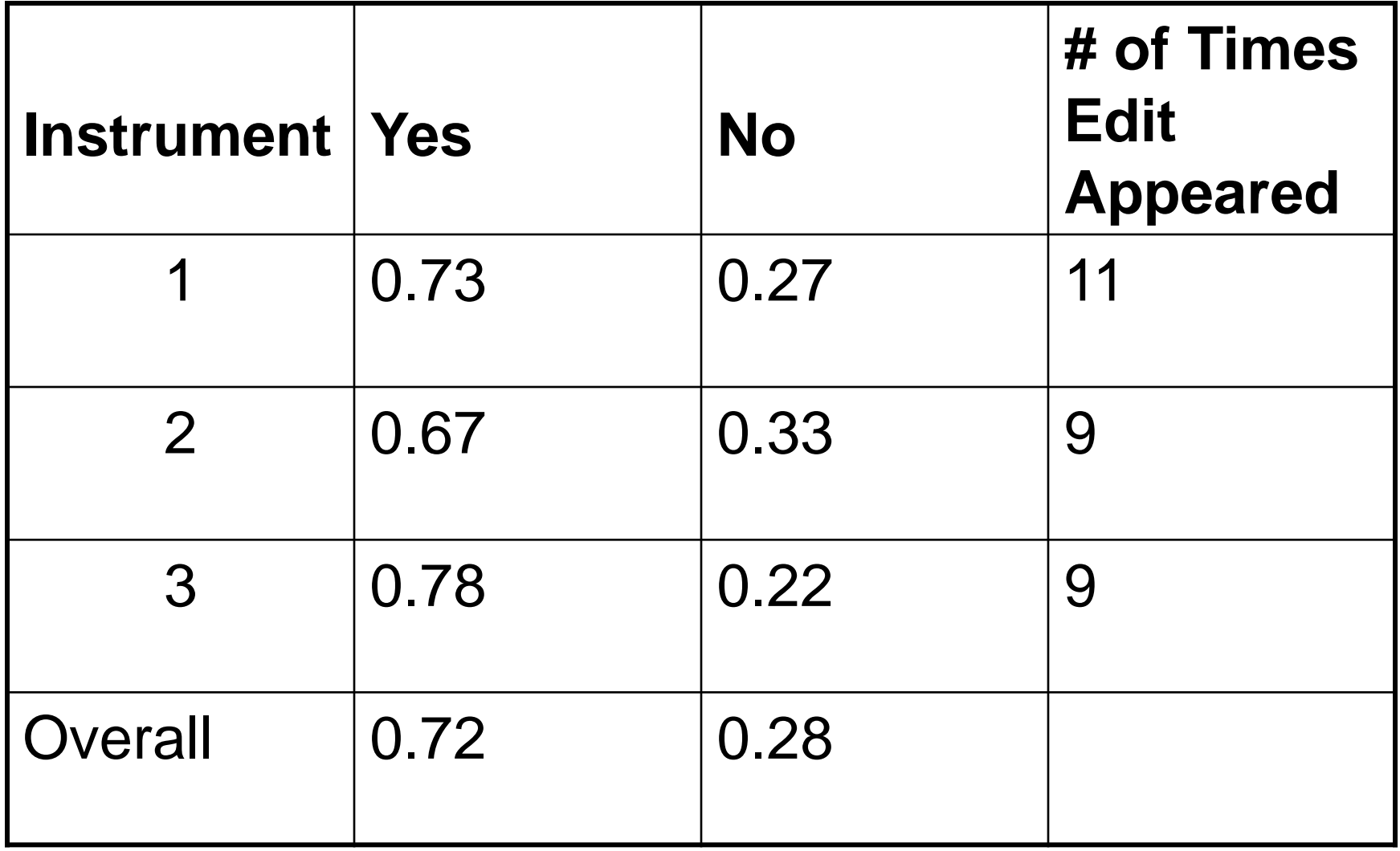

### "Date of Injury" Was correct action taken? (based on total # of times edit appeared)

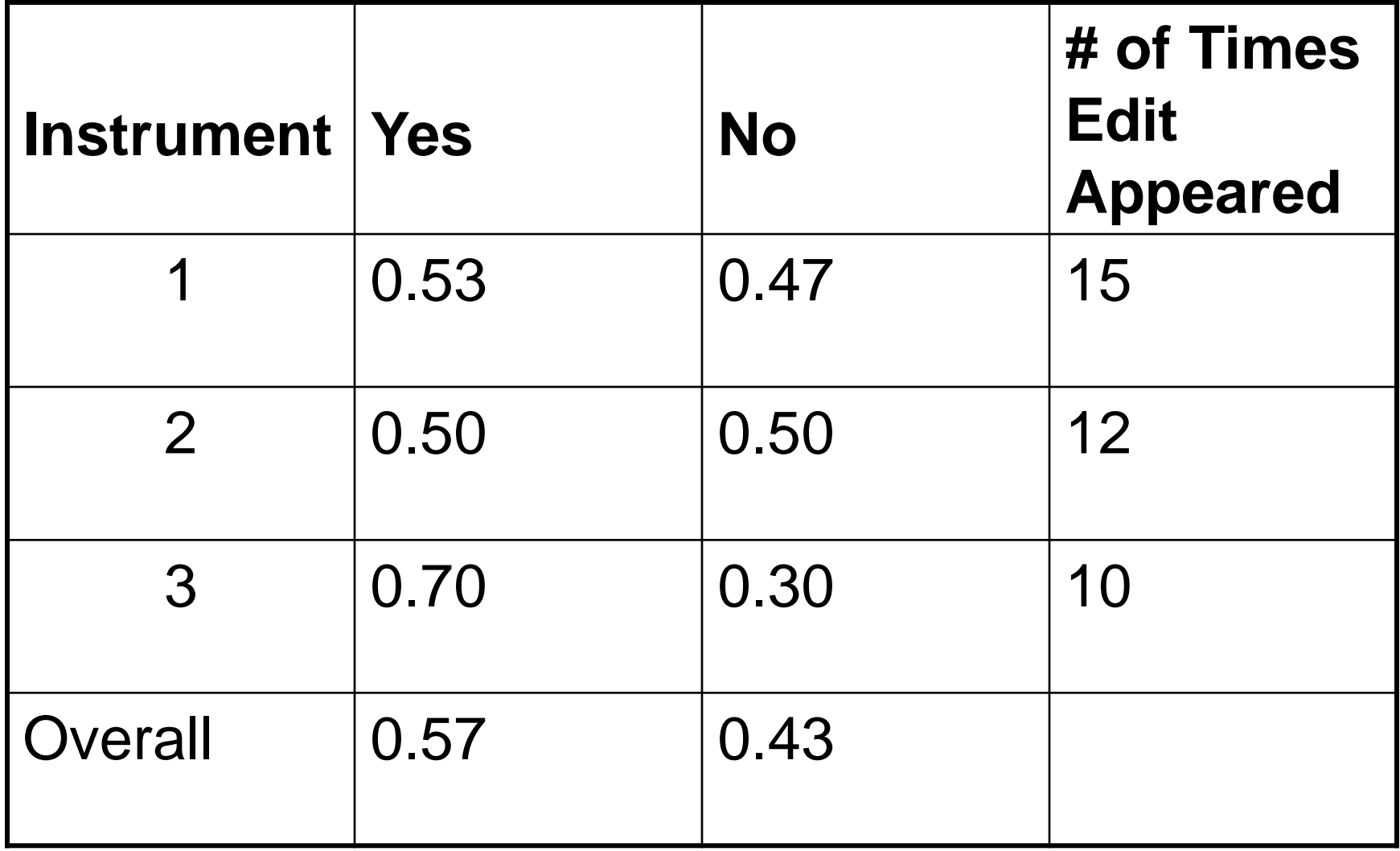

### "Age of Worker" Did user see the edit?

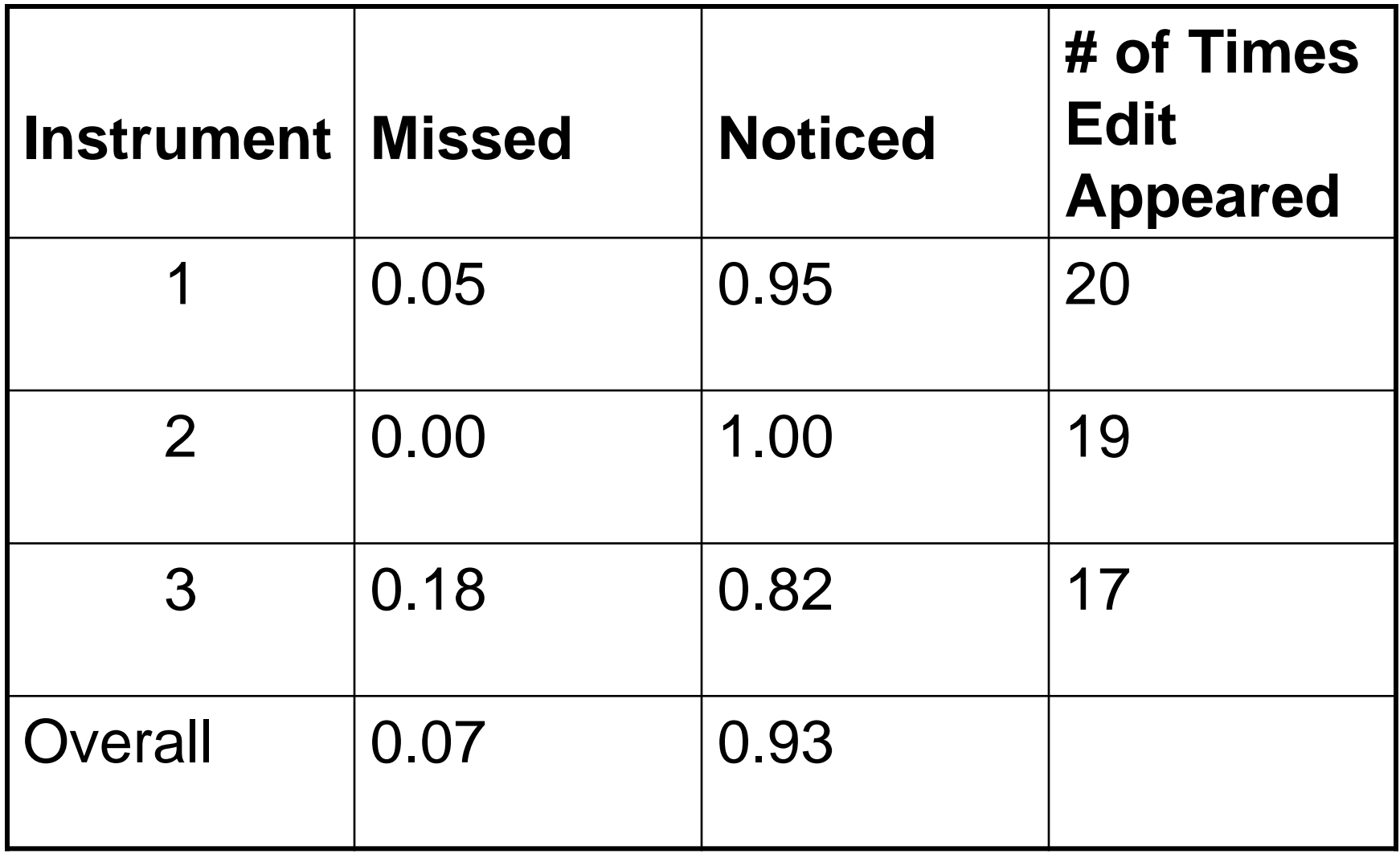

#### "Age of Worker" Was correct action taken? (based on # of times user saw edit message)

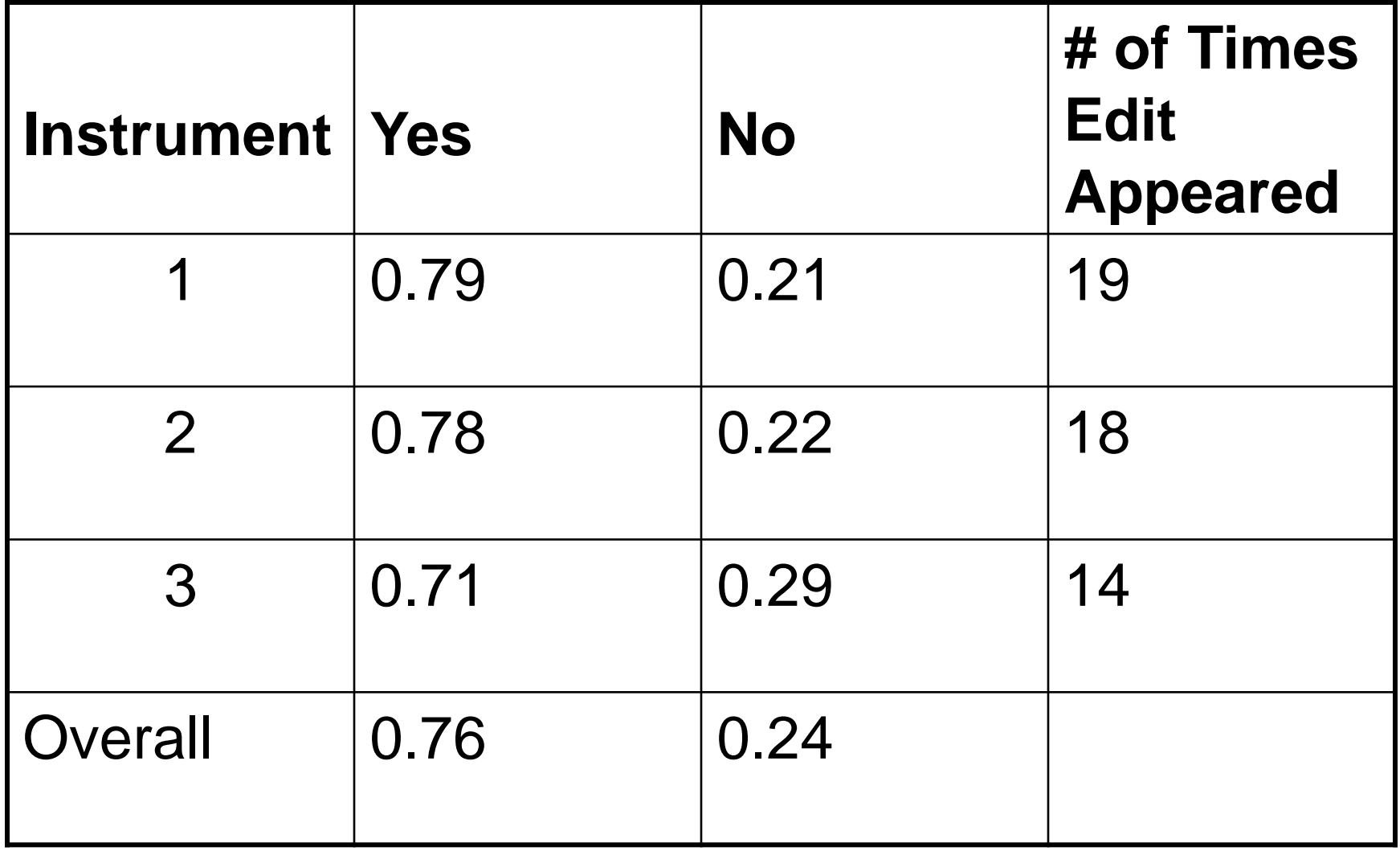

### "Age of Worker" Was correct action taken? (based on total # of times edit appeared)

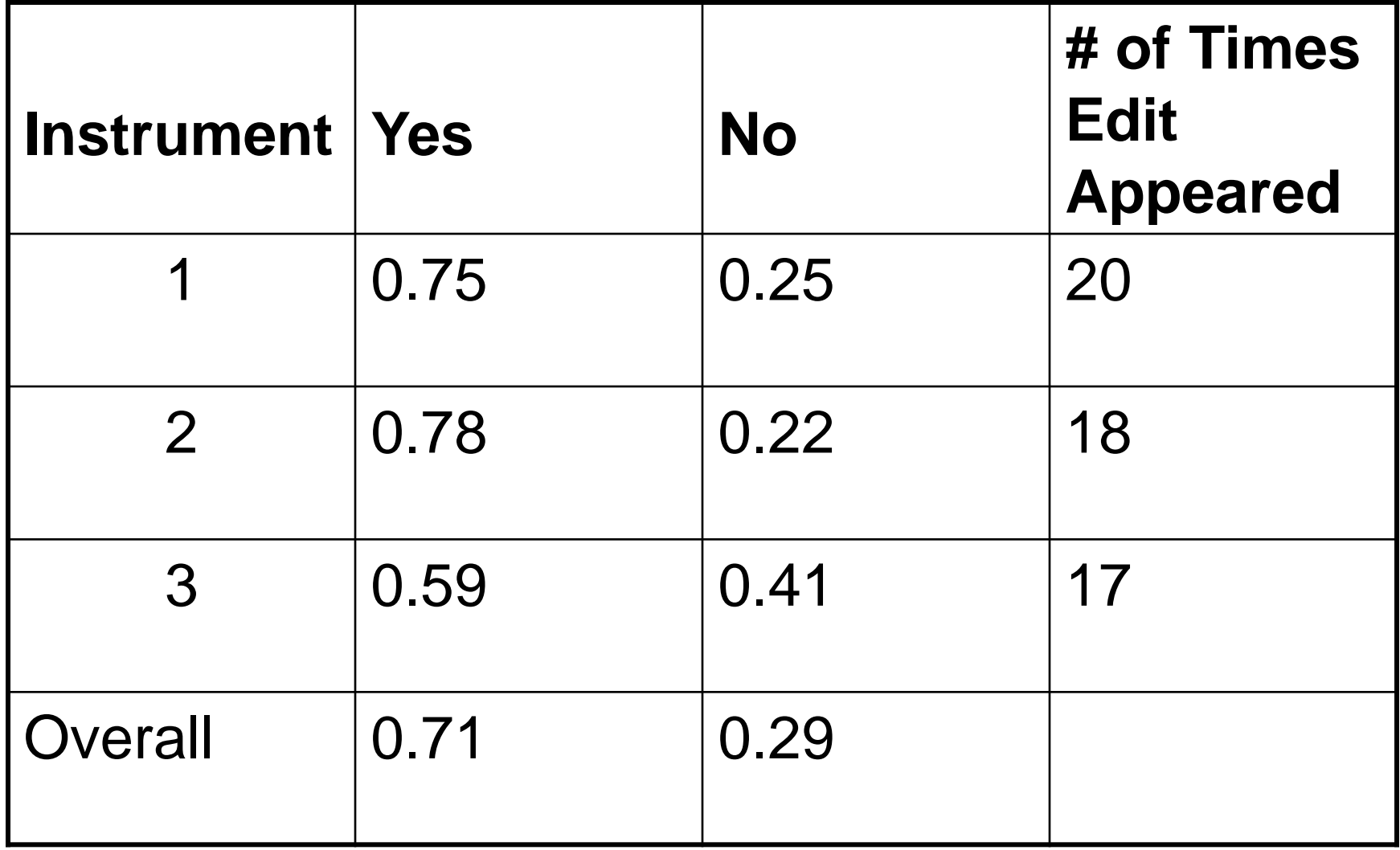

## Did the User See the Edit?

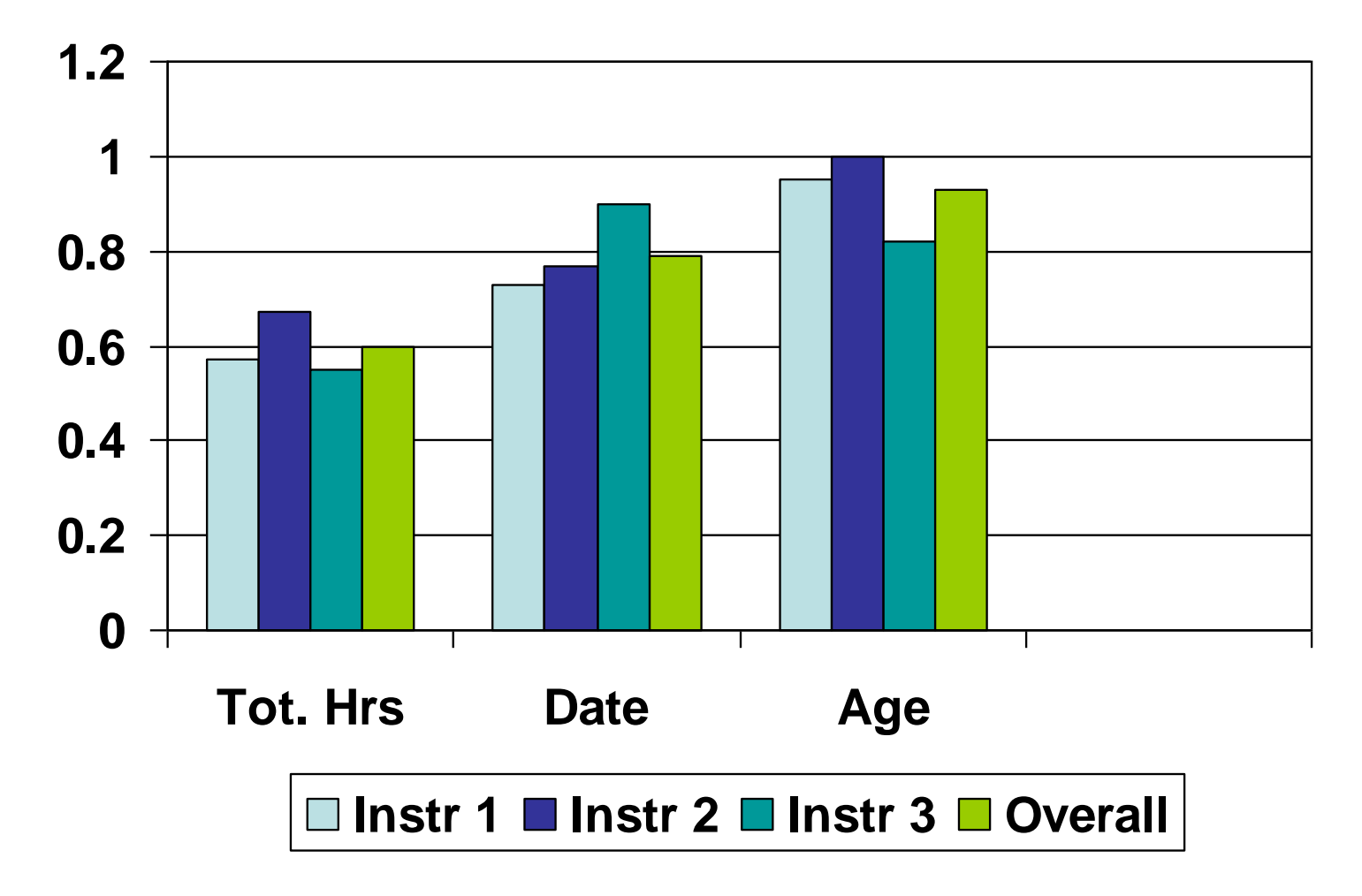

### "Success Rate" of Edit Message

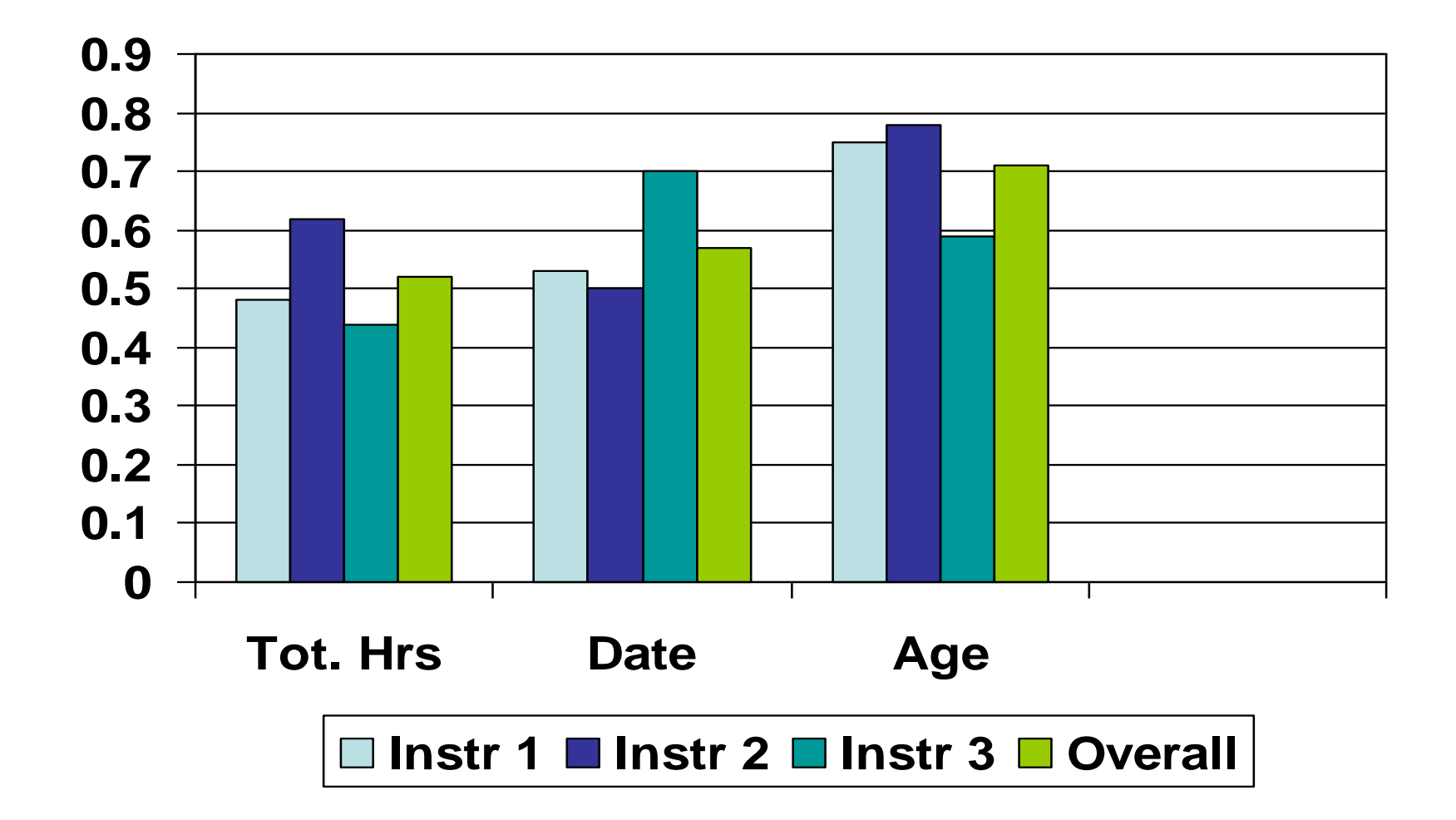

### Time to advance to next page (when both hard edits handled correctly)

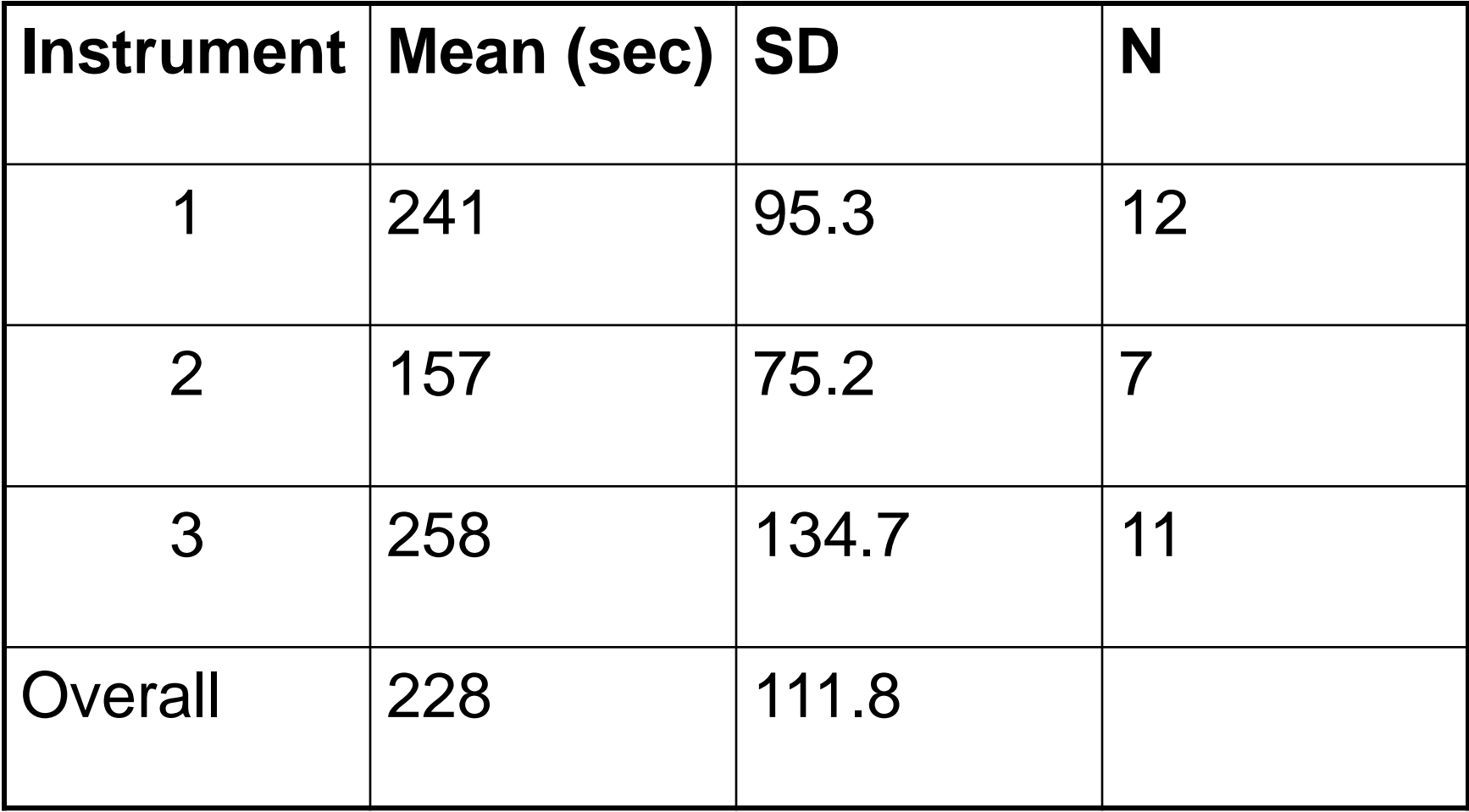

### Which Version Did Users Prefer? (Asked to rank best to worst, where 1 is best)

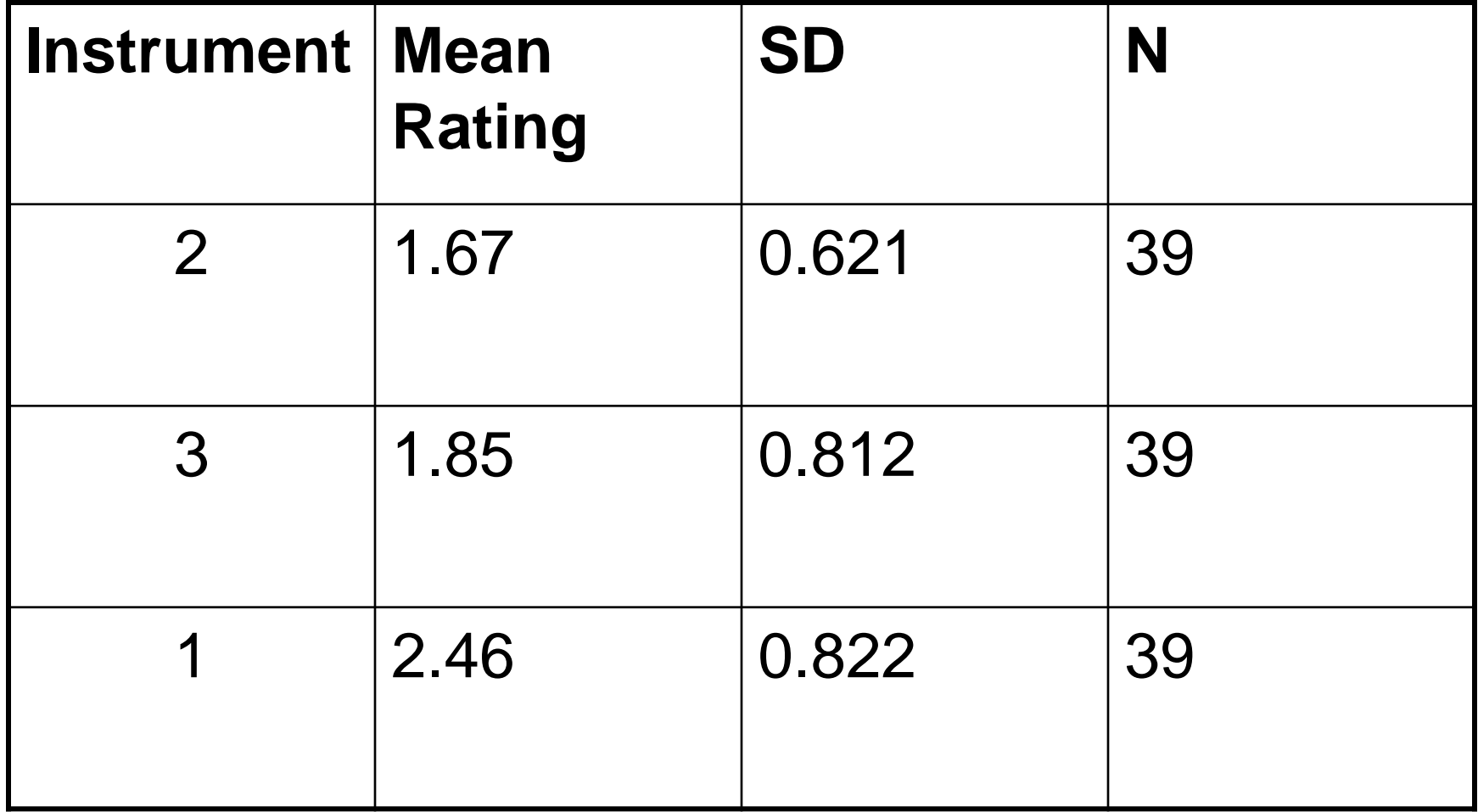

### User Ratings (where 10 is most "positive")

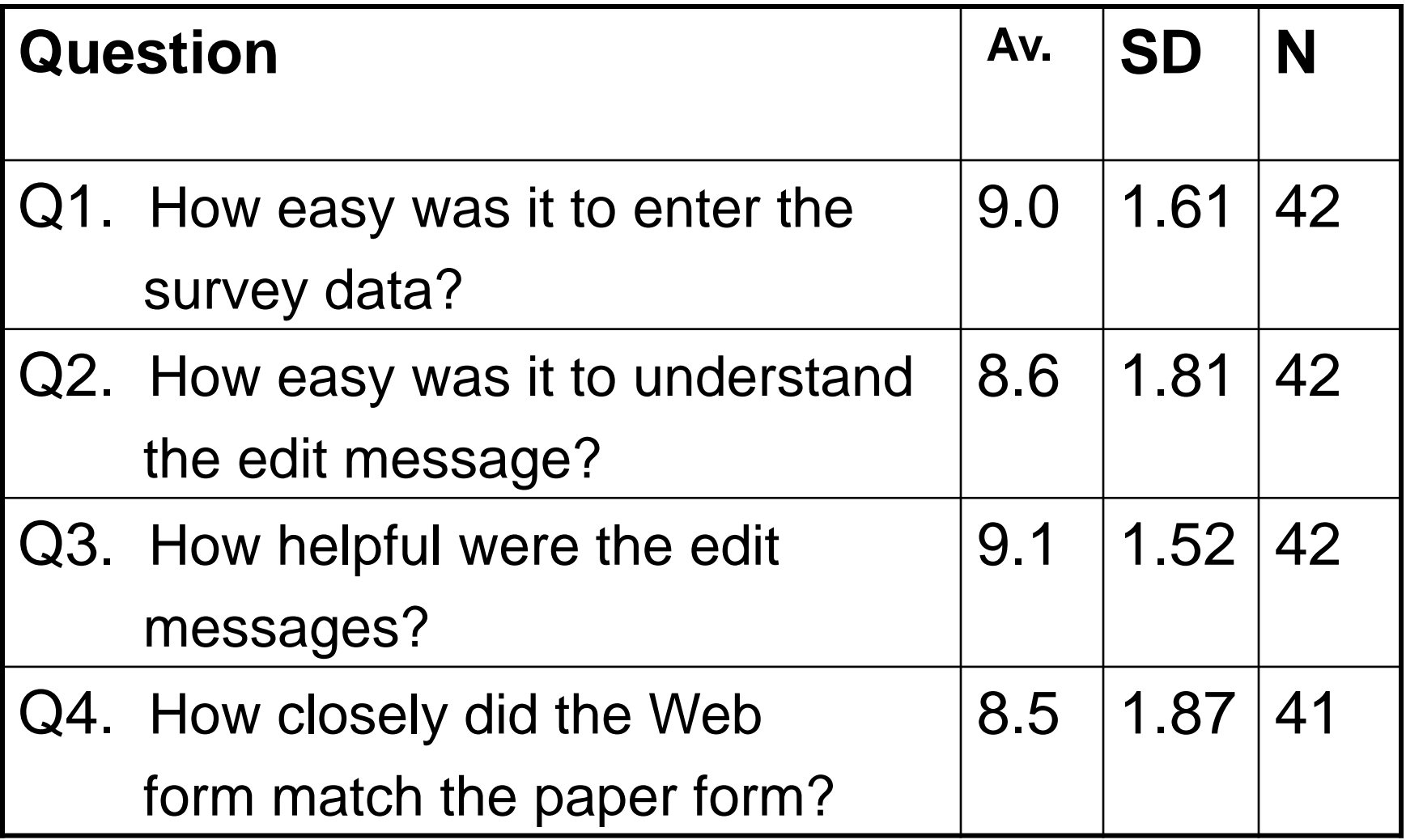

## Significant Correlations

- Between "ease of entering data" and "time to complete page for "total hours" edit
	- Correlation =  $-0.313$  ( $p < 0.05$ , 2-tailed)
- Between "ease of entering data" and "ease of understanding the edit messages"
	- $\div$  Correlation = +0.452 ( $p < 0.01$ , 2-tailed)

# Significant Correlations

- Between "ease of entering data" and "how closely the Web form matched the paper form"
	- $\div$  Correlation = +0.391 (p < 0.05, 2-tailed)
- Between "ease of understanding the edit messages" and "helpfulness of edit messages"
	- $\div$  Correlation =  $+0.375$  (p < 0.01, 2-tailed)

## Non-Significant Correlations

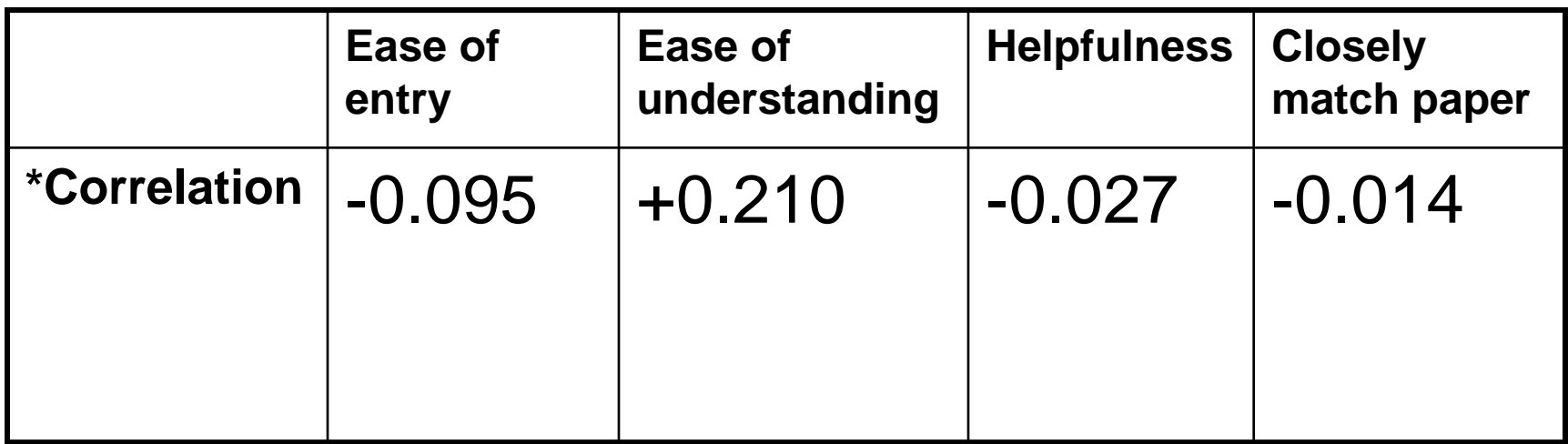

\* Correlation between rating scale items and number of times users saw the "total hrs worked" edit

## Some Conclusions

- "Change Blindness" appears to be occurring
- Rating scales rough measures of usability –Biased toward being overly positive –Not a complete picture
- Observational data point out important problems
- Mirroring the paper form leads to a perceived easier entry task

## What is "Change Blindnesss?"

- The failure to detect what should be a very obvious visual change
- Or, very large changes can be made to a picture without observers noticing them
- Good experimental literature on this and how it occurs in a variety of situations
- [http://www.cs.bris.ac.uk/~cater/PhD/Chan](http://www.cs.bris.ac.uk/~cater/PhD/ChangeBlindInfo/Examples.html) [geBlindInfo/Examples.html](http://www.cs.bris.ac.uk/~cater/PhD/ChangeBlindInfo/Examples.html)

## Theoretical Explanation

- Our eyes receive and send over 10 million signals to our brains each second
- The most liberal estimate is that people can process 40 pieces of information per second
- The rich visual environment we perceive is an illusion
- There is a major processing "bottleneck"

### Theoretical background (continued)

- "*Change Blindness*" first noticed when change occurred during eye movement saccade, but effect not specifically related to eye movements alone
- **Necessary condition for** *"Change Blindness"*
	- Change occurs simultaneously with disruption in visual continuity
	- "Flicker effect"

### What happens in edit messages?

- "Flicker" effect occurs
	- Screen is displayed
	- Screen reorients/redisplays when edit message is displayed
	- Screen reappears, but users fail to notice what seems to be an obvious change

## What Can Be Done About It?

- Use a hard edit
- Place edit message on a separate screen
- Some other suggestions. Use:
	- Contrasting color
	- Small, blinking change markers (to draw user's attention)
- Results of this study suggest that:
	- User experience is important
	- Scrolling page may contribute to effect (test page-by-page format?)
	- Put explanatory message on home page?

## If I could repeat the study

- Get a better measure of user expertise with the Web and general computer use
- Measure user literacy

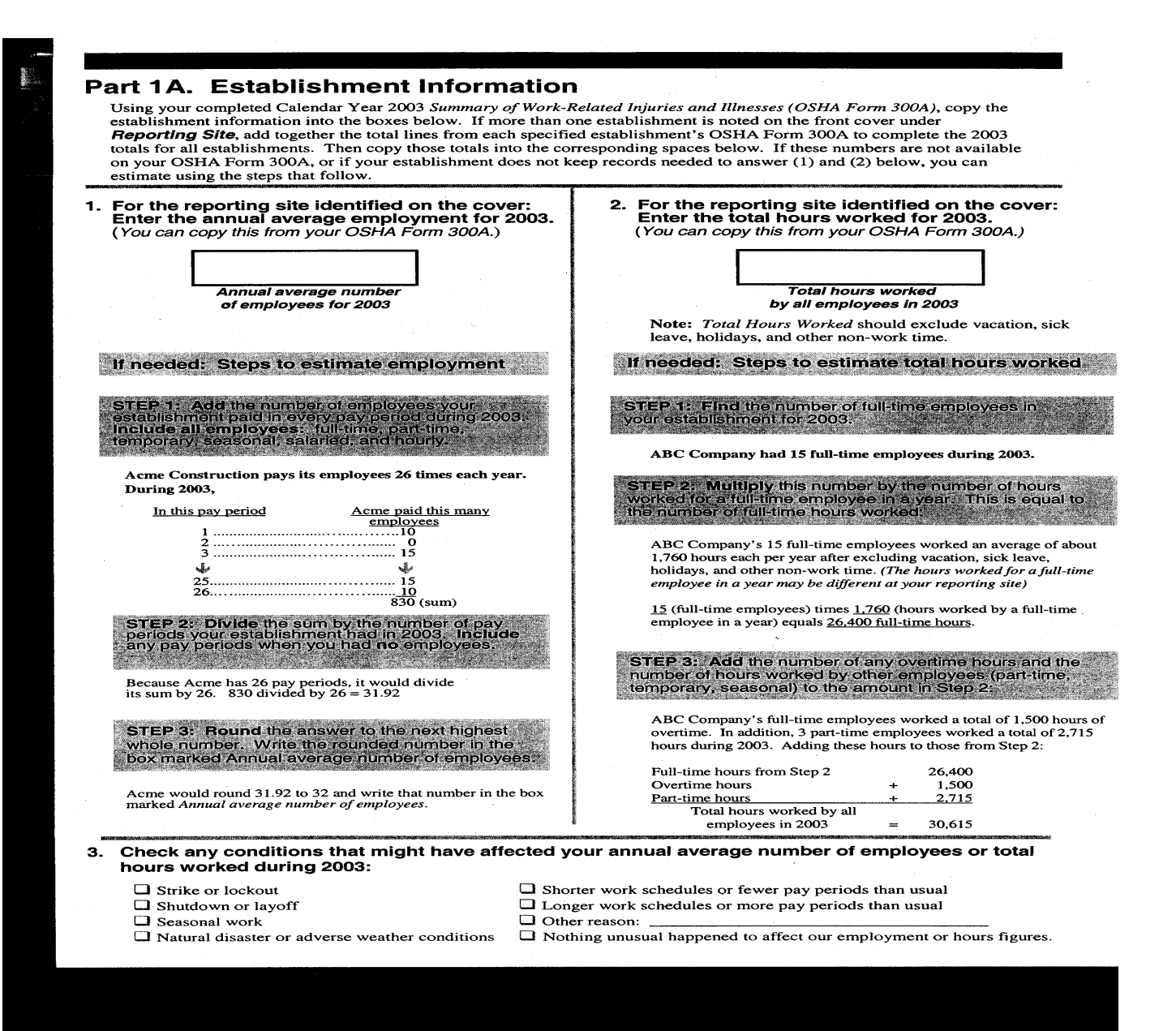

![](_page_50_Picture_1.jpeg)

#### From: [http://](http://www.cs.bris.ac.uk/~cater/PhD/ChangeBlindInfo/Examples.html)[www.cs.bris.ac.uk/~cater/PhD/ChangeBlindInfo/Examples.html](http://www.cs.bris.ac.uk/~cater/PhD/ChangeBlindInfo/Examples.html)

Here are some examples which demonstrate change blindness by the use of mudsplashes, masking rectangles or the flicker paradigm. What these then simulate in the human visual system are blinking, eye saccades or actual mudsplashes on the windscreen of a car.

![](_page_51_Picture_2.jpeg)

Original Picture

![](_page_51_Picture_4.jpeg)

**Modified Picture** 

![](_page_51_Picture_5.jpeg)

**Modified Picture** 

![](_page_51_Picture_7.jpeg)

![](_page_51_Picture_8.jpeg)

![](_page_51_Picture_9.jpeg)

![](_page_51_Picture_10.jpeg)

![](_page_51_Picture_11.jpeg)

![](_page_52_Picture_1.jpeg)

![](_page_53_Picture_1.jpeg)

![](_page_54_Picture_1.jpeg)

![](_page_55_Picture_1.jpeg)

![](_page_56_Picture_1.jpeg)

![](_page_57_Picture_10.jpeg)

![](_page_58_Picture_10.jpeg)

![](_page_59_Picture_1.jpeg)

![](_page_60_Picture_10.jpeg)

### Some Links

- <http://www.syntagm.co.uk/design/articles/cb.htm>
- [http://www.cs.bris.ac.uk/~cater/PhD/ChangeBlin](http://www.cs.bris.ac.uk/~cater/PhD/ChangeBlindInfo/Examples.html) [dInfo/Examples.html](http://www.cs.bris.ac.uk/~cater/PhD/ChangeBlindInfo/Examples.html)